## user<br>USER<br>USER **Manual** Manuel de l'utilisateur

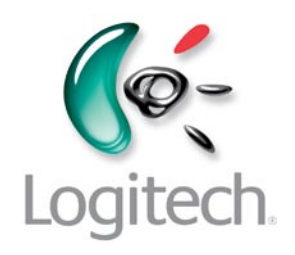

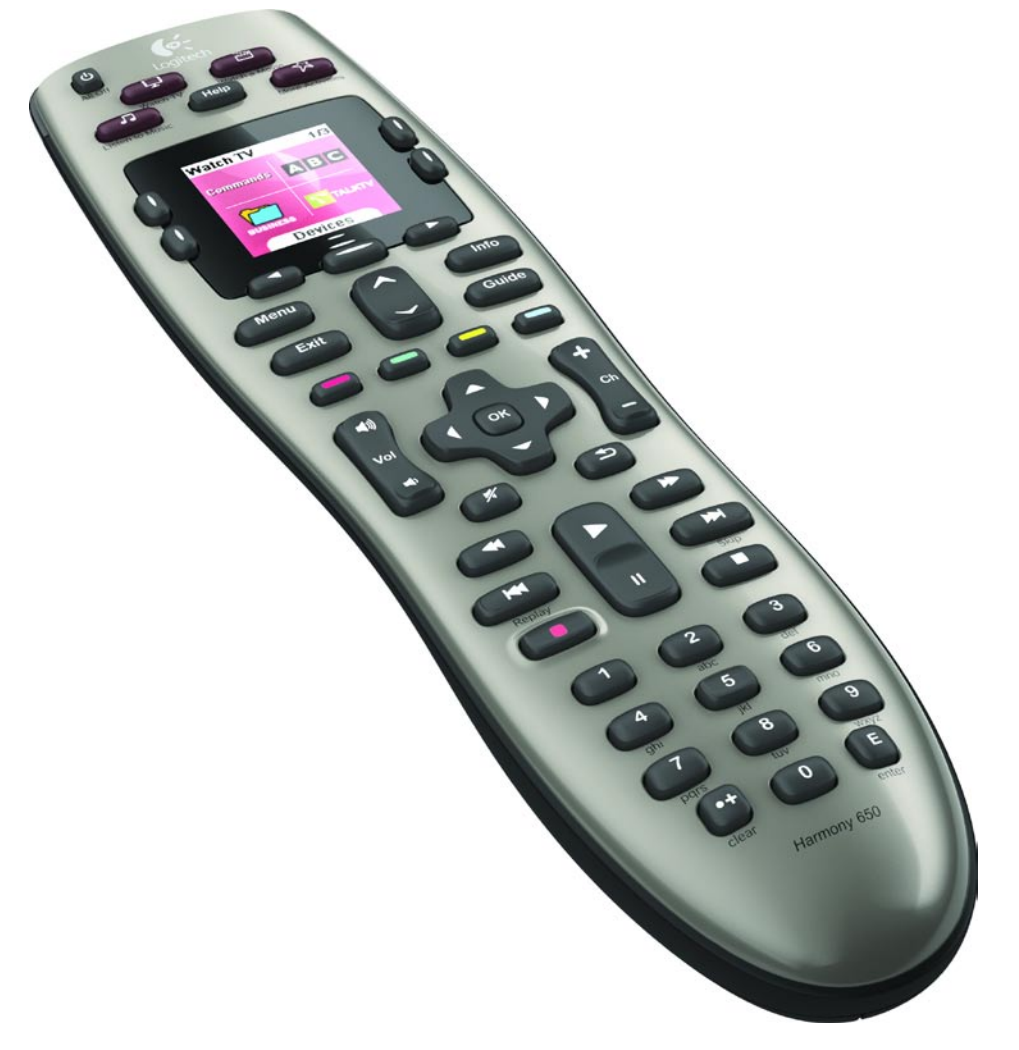

# Logitech® Harmony® 650 Remote

Version 1.0

© 2010 Logitech Inc. Tous droits réservés. Les marques de Logitech sont des marques déposées ou des marques commerciales de Logitech aux Etats-Unis et dans d'autres pays. Toutes les autres marques sont la propriété exclusive de leurs détenteurs respectifs.

## **Table des matières**

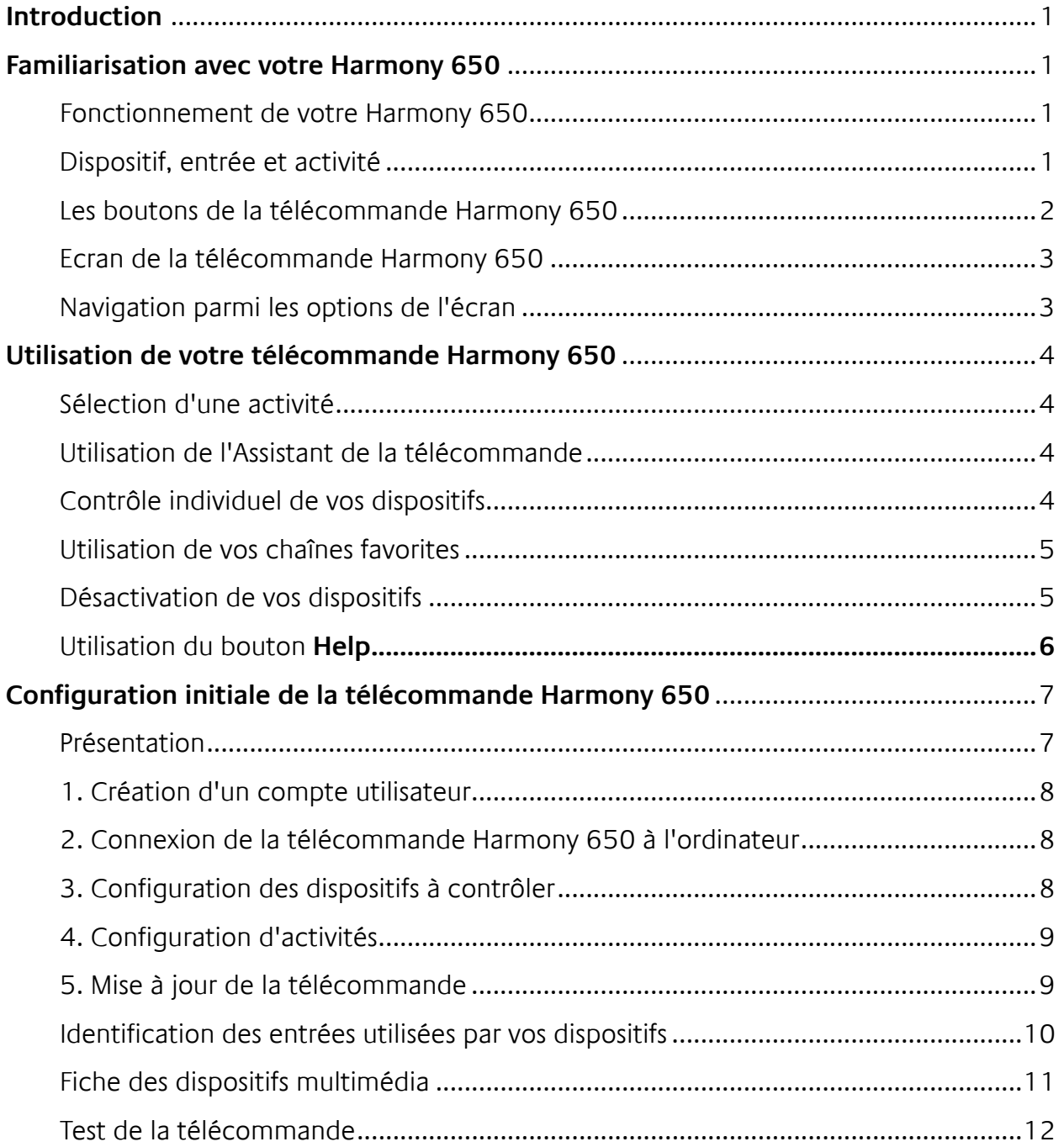

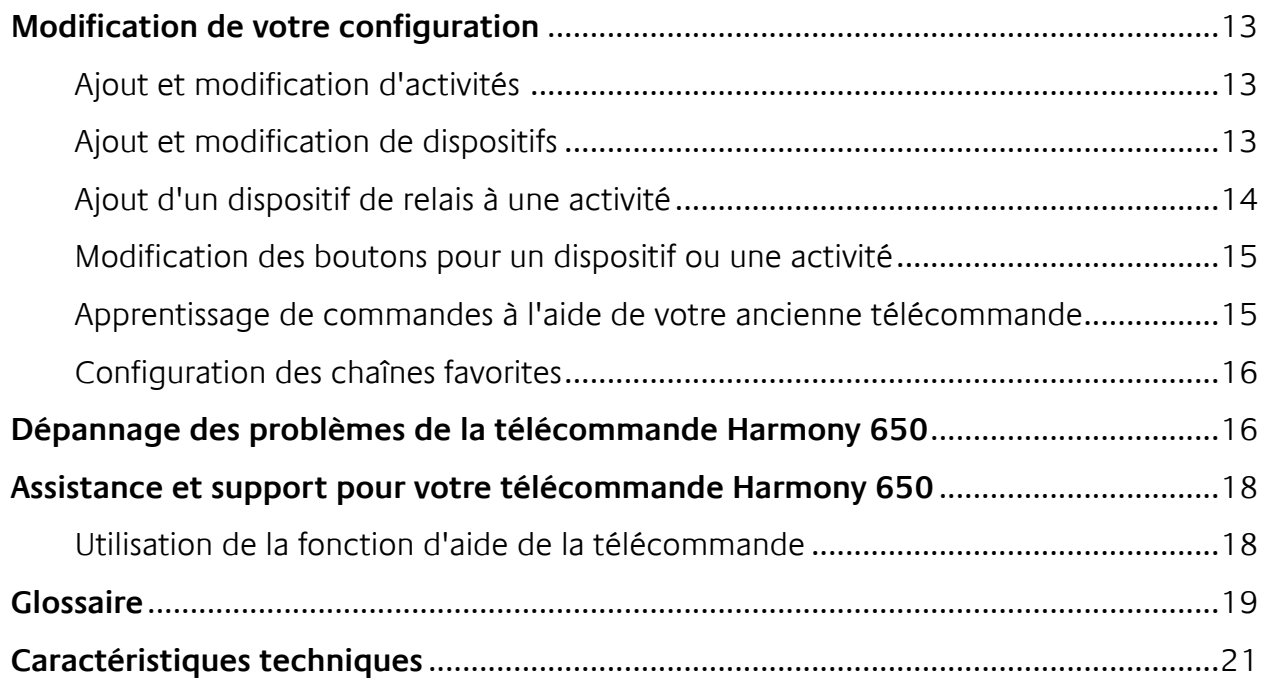

## *Introduction*

Vous souhaitez utiliser votre système multimédia sans efforts? La télécommande Harmony 650 est la solution qu'il vous faut. D'une simple pression sur un bouton d'activité, vous pouvez passer de la télévision au visionnage d'un DVD et même écouter de la musique. La procédure pas-à-pas de l'assistant d'installation en ligne vous permet de configurer votre Harmony 650. Et une fois celle-ci configurée, place au divertissement! Quel que soit votre degré d'expertise en matière de produits Harmony, ce manuel de l'utilisateur vous apportera des informations utiles quant à l'utilisation de votre télécommande.

## *Familiarisation avec votre Harmony 650*

## Fonctionnement de votre Harmony 650

Harmony 650 est une télécommande universelle infrarouge (IR) basée sur les activités. Le logiciel de la télécommande Harmony vous permet de configurer votre Harmony 650 pour un maximum de 5 dispositifs. La télécommande Harmony 650 offre un contrôle basé sur les activités à l'aide la technologie Smart State Technology®. Cette technologie permet à la télécommande Harmony 650 de garder en mémoire les dispositifs qu'elle contrôle et qui sont activés.

## Dispositif, entrée et activité

Pour tirer pleinement parti de votre Harmony 650, il vous faut comprendre les termes suivants: dispositif, entrée et activité.

## **Dispositif**

Composant de votre système multimédia. Il peut s'agir d'un téléviseur, d'un décodeur, d'un lecteur de DVD ou d'une console de jeu.

## **Entrée**

Connecteur situé à l'arrière de vos dispositifs qui permet de connecter vos dispositifs entre eux. Lorsque vous voulez passer de la télévision au visionnage d'un DVD ou à l'écoute de musique, il vous faut généralement basculer votre télévision et/ou votre récepteur audio sur l'entrée adéquate. Par exemple, si votre lecteur DVD est connecté à votre téléviseur à l'aide de l'entrée HDMI 1, le téléviseur doit alors être défini sur HDMI 1 pour permettre de regarder un DVD.

## **Activité**

Utilisation que vous faites de votre système multimédia, telle que regarder la TV, regarder un DVD, écouter un CD ou encore jouer à un jeu. La télécommande Harmony automatise les activités de telle façon qu'un seul bouton permet d'activer tous les dispositifs requis pour chaque activité et de les basculer sur les entrées adéquates. Par exemple, une simple pression sur le bouton Regarder la TV vous permet d'activer votre télévision, votre récepteur de câble ou de satellite ainsi que votre récepteur audio et de basculer sur les entrées vidéo et audio adéquates. Pour obtenir des informations sur la sélection d'une activité ou sur le passage d'une activité à une autre, voir Sélection d'une activité à la page 4.

## Les boutons de la télécommande Harmony 650

Les boutons de la télécommande Harmony 650 peuvent correspondre à différentes fonctions ou contrôler différents dispositifs selon l'activité ou le dispositif. Pour en savoir plus, reportez-vous à la section Modification des boutons pour un dispositif ou une activité à la page 15.

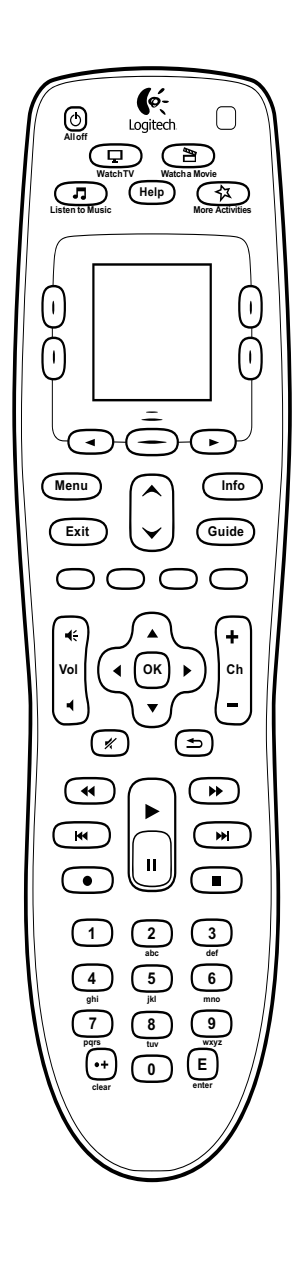

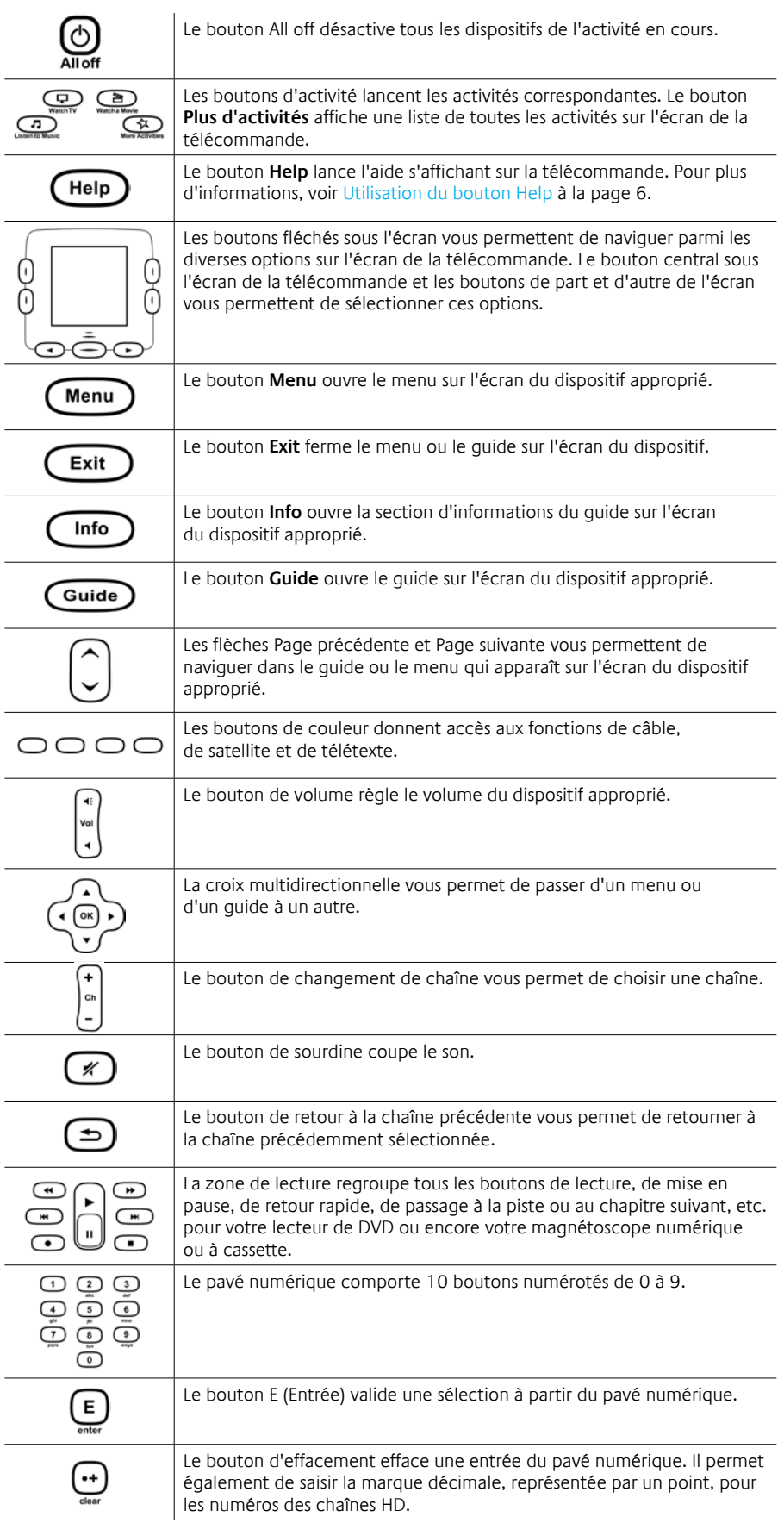

## Ecran de la télécommande Harmony 650

## **Activités**

Lorsque vous appuyez sur un bouton d'activité, tel que **Regarder la TV**, **Regarder un film** ou **Ecouter de la musique**, l'activité démarre et les commandes adéquates s'affichent à l'écran. Les commandes qui s'affichent peuvent s'appliquer à tous les dispositifs utilisés dans le cadre de cette activité. Par exemple, si vous choisissez de regarder un DVD, l'écran de la télécommande affiche les fonctions et commandes associées à votre lecteur de DVD, à votre télévision ainsi qu'aux autres dispositifs utilisés dans le cadre de l'activité Regarder un DVD.

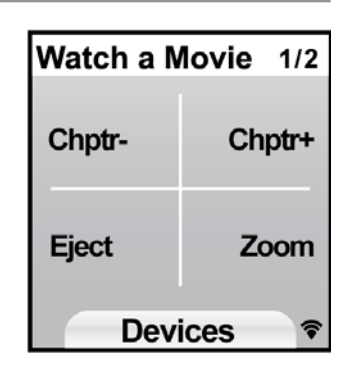

Lorsque vous appuyez sur le bouton **Plus d'activités**, l'écran de la télécommande affiche toutes les activités que vous avez définies.

## **Dispositifs**

Si l'écran de votre télécommande affiche les activités, vous pouvez passer en mode des dispositifs en appuyant sur le bouton central situé sous **Dispositifs**. L'écran de la télécommande Harmony 650 affiche la liste de vos dispositifs. Cet écran vous permet de sélectionner un dispositif particulier et les commandes disponibles pour celui-ci.

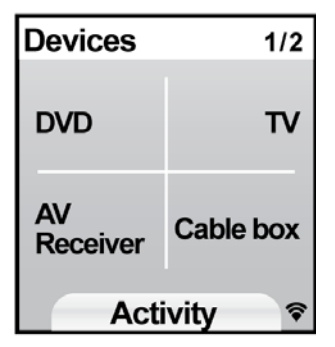

## **Chaînes favorites**

Une fois vos chaînes favorites définies sur votre télécommande Harmony 650, celles-ci s'affichent sur son écran lorsque vous lancez l'activité **Regarder la TV** puis sélectionnez **Favoris**. Si la chaîne favorite recherchée n'apparaît pas dans la première page, appuyez sur le bouton **Suivant** pour atteindre la page de favoris suivante.

#### **Indicateur d'état IR**

L'indicateur d'état clignote au niveau de l'angle inférieur droit de l'écran à chaque fois qu'une commande infrarouge est envoyée depuis la télécommande Harmony 650.

## Navigation parmi les options de l'écran

Les boutons situés autour de l'écran de la télécommande vous permettent de naviguer parmi les options de l'écran.

Les boutons fléchés vous permettent de passer d'une page d'options à une autre tandis que les boutons latéraux vous permettent de choisir une option. Le bouton central permet de basculer entre les modes des activités et des dispositifs ou de retourner à la liste des dispositifs.

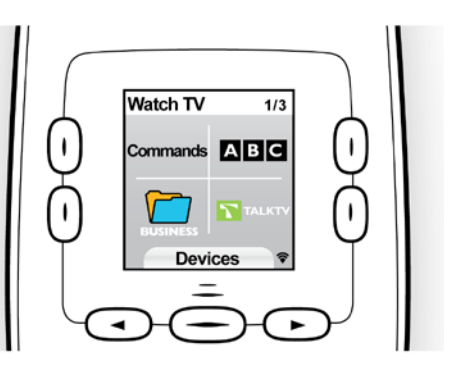

Le numéro de la page affichée et le nombre total de pages sont indiqués dans l'angle supérieur droit de l'écran.

## *Utilisation de votre télécommande Harmony 650*

### Sélection d'une activité

Pour démarrer une activité, il vous suffit d'appuyer sur le bouton d'activité correspondant ou sur le bouton **Plus d'activités** et de sélectionner l'une des activités qui s'affichent sur l'écran de la télécommande. Pour passer à une nouvelle activité, appuyez sur le bouton correspondant ou utilisez le bouton **Plus d'activités** pour choisir une autre activité.

La télécommande Harmony 650 se charge d'activer les dispositifs nécessaires, de désactiver les dispositifs inutiles et de modifier les entrées, si nécessaire.

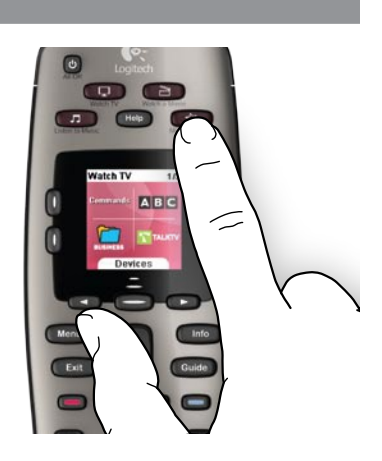

## Utilisation de l'Assistant de la télécommande

L'Assistant de la télécommande Harmony 650 apparaît sur l'écran de la télécommande lorsque vous déconnectez celle-ci après une synchronisation ou lorsque vous démarrez une activité. Il vous aide à créer des activités. Par exemple, lorsque vous sélectionnez l'activité Regarder la TV, l'Assistant de la télécommande vous invite à indiquer si votre téléviseur est activé et si les autres dispositifs concernés par l'activité sont correctement configurés. Vous pouvez désactiver l'Assistant de la télécommande de façon temporaire en appuyant sur le bouton situé à côté de l'option **Désactiver l'assistant** sur l'écran de la télécommande. L'Assistant de la télécommande apparaîtra de nouveau une fois la prochaine synchronisation effectuée.

## Contrôle individuel de vos dispositifs

Il est possible que vous souhaitiez contrôler un dispositif de façon individuelle dans certains cas. Il se peut, par exemple, que vous souhaitiez accéder à une fonction qui ne fait pas partie de l'activité en cours (comme la fonction d'incrustation).

Quand vous vous trouvez dans une activité ou dans l'écran Plus d'activités, appuyez sur le bouton central pour afficher une liste de vos dispositifs. Sélectionnez le dispositif à contrôler. Si besoin est, servez-vous des boutons fléchés pour trouver la page contenant le dispositif désiré. Une fois que vous avez sélectionné le dispositif, l'écran de la télécommande Harmony 650 affiche les commandes pour ce dispositif. Sélectionnez la commande désirée. Une fois l'opération terminée, appuyez sur le bouton central pour revenir au mode Activités.

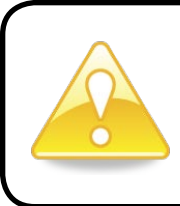

Si vous devez souvent passer en mode des dispositifs pour effectuer une fonction spécifique, il pourrait être utile d'ajouter cette fonction à une activité. Pour plus d'informations, voir Configuration d'activités à la page 9.

### Utilisation de vos chaînes favorites

Vous pouvez définir vos chaînes favorites pour votre télévision ou votre récepteur câble ou satellite. Pour en savoir plus, voir Configuration des chaînes favorites à la page 16.

Sélection de vos chaînes favorites:

- 1. Appuyez sur le bouton **Regarder la TV**.
- 2. Sélectionner l'option **Favoris** sur l'écran de votre télécommande. Vos chaînes favorites s'affichent à l'écran.
- 3. Si vous avez défini plus de quatre chaînes favorites, celles-ci apparaissent sur plusieurs pages. Utilisez les boutons situés au-dessous de l'écran pour parcourir les pages.
- 4. Pour accéder à l'une de vos chaînes favorites, il vous suffit d'appuyer sur le bouton situé à côté du numéro ou de l'icône de la chaîne.

### Désactivation de vos dispositifs

Appuyez sur le bouton **All off** pour désactiver tous les dispositifs utilisés dans une activité.

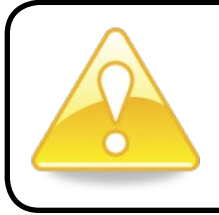

Il est inutile de désactiver les dispositifs lorsque vous passez d'une activité à une autre. La télécommande Harmony 650 garantit que les dispositifs nécessaires à l'activité sont activés ou désactivés.

### Utilisation du bouton **Help**

Il est possible que des obstacles ou une trop longue distance entre la télécommande Harmony 650 et vos dispositifs empêchent le transfert du signal. Par exemple, si quelqu'un passe entre la télécommande Harmony 650 et votre téléviseur lorsque vous sélectionnez l'activité **Regarder TV** ou si vous êtes trop éloigné de votre téléviseur lorsque vous lancez une activité, la télécommande Harmony 650 risque de se désynchroniser du téléviseur.

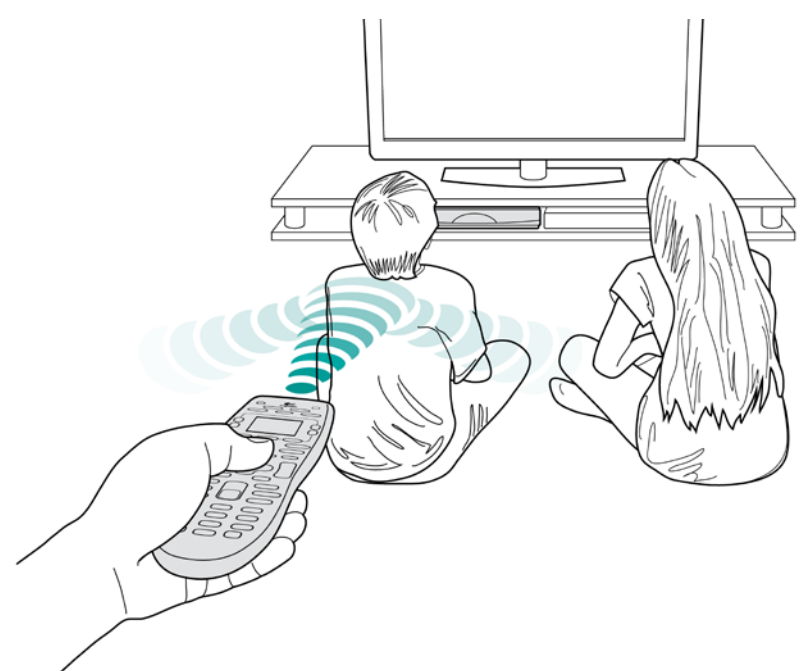

Pour résoudre ce type de problème, vous pouvez utiliser la fonction d'aide de la télécommande.

- 1. Sur la télécommande, appuyez sur le bouton **Help**.
- 2. Répondez aux questions et suivez les instructions sur l'écran de la télécommande Harmony 650. La télécommande Harmony 650 envoie de nouveau les commandes nécessaires à la synchronisation avec vos dispositifs.
- 3. Pour accéder aux fonctions d'aide, maintenez le bouton **Help** enfoncé pendant 5 secondes.

Si vous avez déjà utilisé la fonction d'aide à plusieurs reprises pour résoudre le problème, des questions peuvent vous être posées pour permettre de trouver une solution permanente. Une fois ce processus terminé, la télécommande Harmony 650 est de nouveau synchronisée avec vos dispositifs.

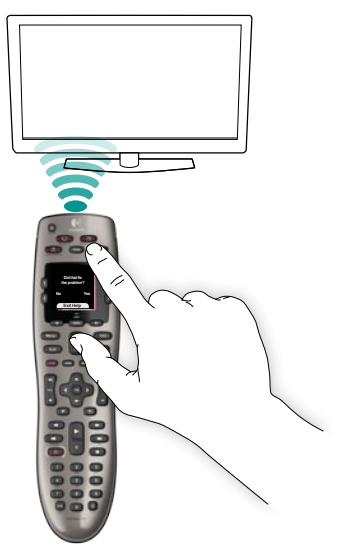

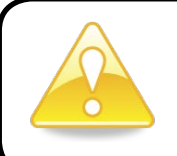

Avant d'appuyer sur le bouton **Help**, assurez-vous que la cause du problème a été correctement traitée (par exemple, tout obstacle entre la télécommande et le dispositif doit avoir été retiré).

## **Configuration initiale de la télécommande**  *Harmony 650*

#### Présentation

La configuration de la télécommande Harmony 650 est réalisée à l'aide d'une procédure de configuration en ligne appelée My Harmony. Il vous faut répondre à une série de questions concernant votre système multimédia pour passer les étapes suivantes:

- *1. Création de votre compte utilisateur*: le programme de configuration vous guide pour créer un compte utilisateur sur My Harmony. Il peut également vous être demandé de télécharger et d'installer des logiciels.
- *2. Connexion de la télécommande Harmony 650 à l'ordinateur*: le logiciel vérifie que l'ordinateur et la télécommande Harmony 650 sont en mesure de communiquer.
- noter dans la Fiche des dispositifs multimédia à la page 11. *3.* Configuration des dispositifs à contrôler: My Harmony vous invite à fournir le nom du fabricant et le numéro de modèle des dispositifs multimédia que vous pouvez
- *4.* Configuration d'activités: My Harmony vous aide à configurer des activités sur un seul bouton qui activent tous les dispositifs nécessaires et modifient les entrées à votre place.
- *5. Synchronisation de la télécommande*: My Harmony transfère vos informations de configuration de votre ordinateur vers la télécommande.

Une fois votre télécommande Harmony 650 configurée et synchronisée, vous pouvez modifier votre configuration et ajouter des chaînes favorites. Pour plus d'informations, voir Modification de votre configuration à la page 13.

## **Collecte des informations sur vos dispositifs**

Pour simplifier le processus de configuration, il est recommandé de remplir la Fiche des dispositifs multimédia afin que vous puissiez accéder directement à toutes les informations relatives à vos dispositifs dont vous avez besoin.

## **Identification du fabricant et du numéro de modèle de vos dispositifs**

Le nom du fabricant et le numéro de modèle sont généralement indiqués à l'avant du dispositif, sur une étiquette située à l'arrière ou sur un côté du dispositif ou dans le manuel d'utilisation fourni.

## 1. Création d'un compte utilisateur

Pour accéder à My Harmony, ouvrez un navigateur Web et rendez-vous sur le site **MyHarmony.com**. Lors de votre première visite sur le site MyHarmony.com, vous devez créer un compte utilisateur afin d'enregistrer vos paramètres et pour vous permettre de revenir les modifier à n'importe quel moment. Sut le site My Harmony, suivez les instructions en ligne afin de configurer votre télécommande et créer votre compte. Selon votre système, il peut vous être demandé de télécharger et d'installer des logiciels.

#### 2. Connexion de la télécommande Harmony 650 à l'ordinateur

A l'invite, connectez votre télécommande Harmony 650 à l'ordinateur à l'aide du câble USB fourni.

- 1. Connectez l'extrémité la plus fine du câble au port USB de la télécommande.
- 2. Connectez ensuite l'autre extrémité du câble USB sur un port USB de l'ordinateur.
- 3. Une fois connectée, la télécommande Harmony 650 commence à communiquer avec l'ordinateur. Un écran de bienvenue apparaît une fois la connexion établie.

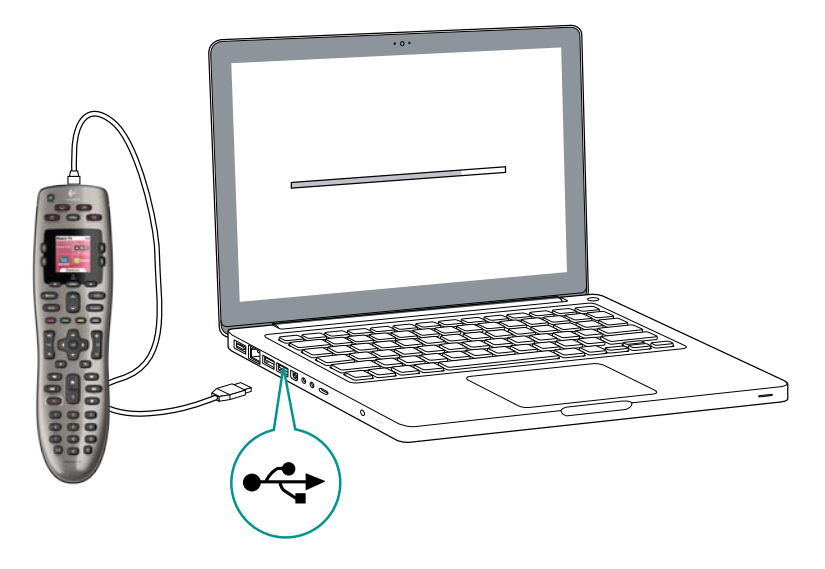

#### 3. Configuration des dispositifs à contrôler

Dans l'écran Bienvenue, cliquez sur **Suivant** pour commencer. My Harmony vous guide tout au long de la configuration des dispositifs. Il vous sera demandé d'indiquer le nom du fabricant et le numéro de modèle de tous les dispositifs multimédia que vous voulez pouvoir contrôler avec votre télécommande Harmony 650. Vous pouvez noter ces différentes informations sur la Fiche des dispositifs multimédia prévue à cet effet à la page 11. Dans le cas des dispositifs disposant de plusieurs entrées (comme les télévisions et récepteurs AV), il vous faudra noter les dispositifs connectés et les entrées auxquelles ceux-ci sont connectés.

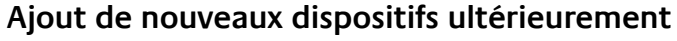

Si vous souhaitez ajouter des nouveaux dispositifs après la configuration initiale, voir Ajout et modification de dispositifs à la page 13.

## 4. Configuration d'activités

Une fois vos dispositifs identifiés, vous pouvez commencer la configuration de vos activités. Une activité correspond à une utilisation particulière que vous faites de votre système multimédia, telle que regarder la TV, regarder un DVD, écouter un CD ou encore jouer à un jeu.

La télécommande Harmony automatise les activités de telle façon qu'un seul bouton permet d'activer tous les dispositifs requis pour chaque activité et de les basculer sur les entrées adéquates. Par exemple, en appuyant sur le bouton **Regarder un film** vous pouvez activer votre télévision ainsi que votre lecteur de DVD et basculer l'entrée de la télévision sur le lecteur de DVD.

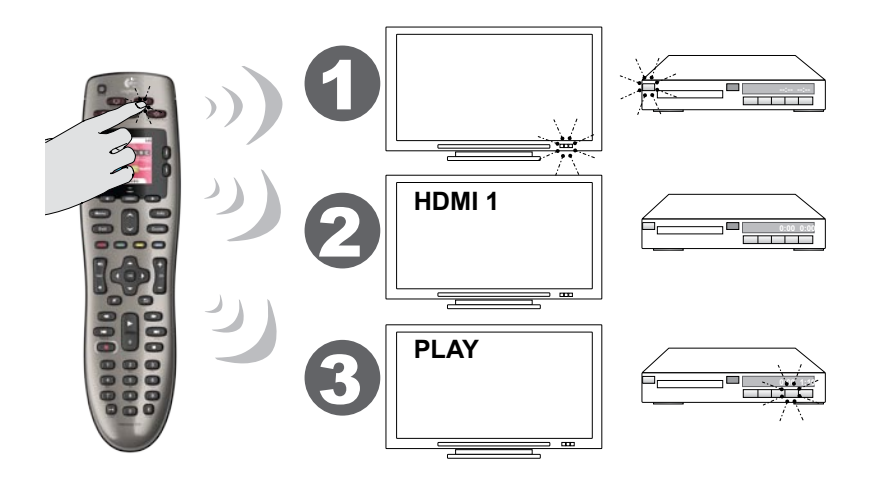

My Harmony vous invite à configurer l'activité Regarder la TV et vous permet de configurer d'autres activités (selon les dispositifs que vous avez ajoutés à votre compte). Si vous n'avez pas ajouté suffisamment de dispositifs pour permettre une activité, vous n'aurez pas la possibilité d'en ajouter d'autres.

Lors de la configuration d'une activité, vous choisissez les dispositifs correspond à l'activité et indiquez les dispositifs que vous utilisez pour contrôler les fonctions spécifiées. Par exemple, si vous configurez l'activité Regarder la TV, vous sélectionnez le dispositif chargé de changer de chaîne et celui qui contrôle le volume. Si le dispositif dispose de plusieurs entrées, My Harmony vous invite à sélectionner l'entrée à utiliser. En cas de doute, reportez-vous à la section Identification des entrées utilisées par vos dispositifs à la page 10 pour plus d'informations. Des questions supplémentaires peuvent également vous être posées, en fonction de votre système multimédia.

#### Mise à jour de la télécommande

Une fois l'ajout d'activités effectué, cliquez sur **Sync** pour transférer vos informations de configuration vers votre Harmony 650. Une fois la télécommande mise à jour, le processus de configuration vous invite à déconnecter la télécommande de votre ordinateur et à tester le fonctionnement de la télécommande sur votre système multimédia. Pour savoir comment tester votre télécommande, reportez-vous à la section Test de votre télécommande à la page 12.

## Identification des entrées utilisées par vos dispositifs

Lorsque vous créez des activités sur votre télécommande Harmony 650, l'une des étapes les plus importantes consiste à identifier les entrées utilisées par chacun des dispositifs de votre système multimédia. En cas d'incertitude, cette section vise à vous aider à identifier les entrées utilisées par votre système multimédia.

Une entrée est un connecteur situé à l'arrière de vos dispositifs. Elle permet de connecter vos dispositifs entre eux. Par exemple, votre lecteur de DVD ou votre décodeur peut être connecté à votre télévision par le biais d'une entrée HDMI.

Une fois que vous avez identifié de quelle façon vos dispositifs sont connectés, vous pouvez utiliser ces informations pour créer vos activités à l'aide de My Harmony.

#### **Etape 1: activer tous les dispositifs**

Pour identifier les entrées utilisées par chaque dispositif, il est recommandé de commencer par activer tous les dispositifs de votre système multimédia. Si possible, mettez en mode lecture votre lecteur de DVD, votre lecteur de CD, votre magnétoscope, etc. Lorsque tous vos dispositifs sont activés, il est plus facile d'identifier de quelle manière ils sont connectés. Vous pouvez noter ces différentes informations sur la Fiche des dispositifs multimédia à la page 11 pour vous rappeler de l'ensemble des connexions.

#### **Etape 2: regarder la TV**

Pour cette étape, vous devez utiliser la télécommande d'origine de votre télévision afin de passer d'une entrée à une autre.

- 1. Appuyez sur le bouton de sélection des entrées sur la télécommande d'origine de votre télévision et sélectionnez une entrée à la fois.
- 2. Notez le dispositif qui est connecté à chaque entrée. Par exemple, si votre télévision diffuse le contenu du lecteur de DVD lorsque *vous vous* connectez à l'entrée HDMI 1, cela signifie que votre lecteur de DVD *est connecté à* l'entrée HDMI 1.

#### **Etape 3: écouter**

Vous ne devez effectuer cette étape que si vous disposez d'un dispositif (également appelé récepteur audio) chargé spécifiquement de gérer le son de votre système multimédia. Par exemple, vous disposez peut-être d'un système Home cinéma ou alors vous avez peut-être connecté votre télévision à votre chaîne stéréo pour utiliser vos hautparleurs.

Vous devez utiliser la télécommande d'origine de votre récepteur audio pour passer d'une entrée à une autre.

- 1. Appuyez sur le bouton de sélection des entrées sur la télécommande d'origine de votre récepteur audio et sélectionnez une entrée à la fois.
- 2. Notez le dispositif qui est connecté à chaque entrée. Par exemple, si vous entendez le son de votre lecteur de DVD lorsque vous *vous* connectez à l'entrée OPTIQUE 1, cela signifie que votre lecteur de DVD est *connecté à* l'entrée OPTIQUE 1.

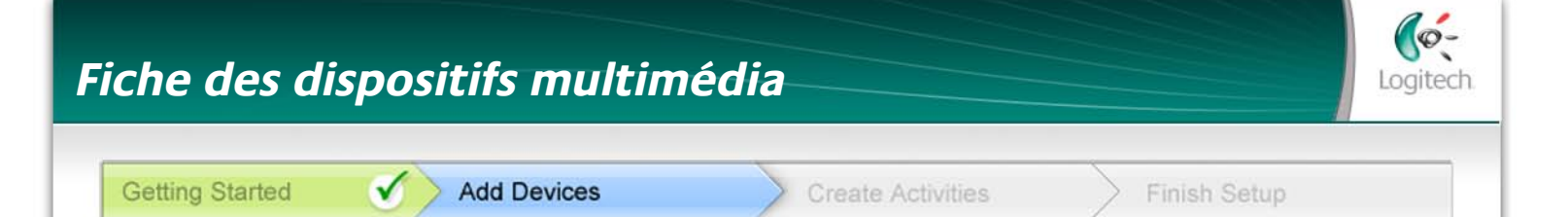

Au cours de la configuration de votre télécommande Harmony il vous est demandé de fournir des informations concernant les composants de votre système multimédia. Remplissez cette fiche qui vous servira de guide. Répertoriez ci-dessous les composants multimédia que vous souhaitez contrôler avec votre nouvelle télécommande.

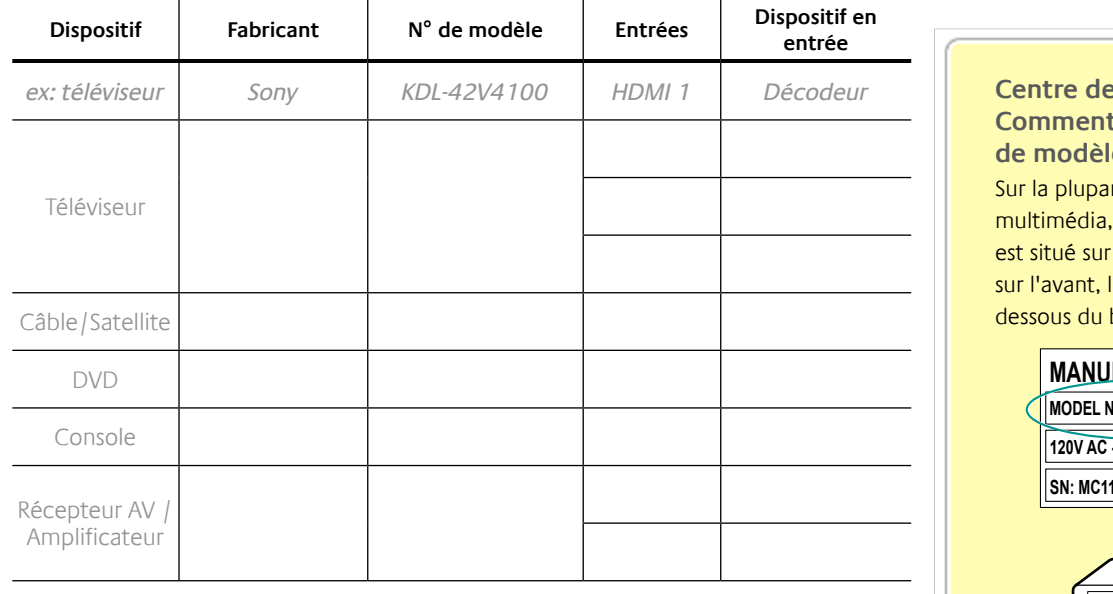

**Qu'est-ce qu'une entrée... et pourquoi cette information est-elle nécessaire?** Les entrées constituent le mode de connexion de vos dispositifs. La télécommande Harmony doit connaître vos entrées pour pouvoir les basculer de façon automatique à chaque fois que vous lancez une activité.

#### **Conseils relatifs à l'identification du fabricant:**

- Egalement désigné sous le nom de "marque".
- Généralement indiqué sur le panneau avant du composant.
- Parfois indiqué sur l'étiquette qui spécifie le numéro de modèle.
- Exemples: Sony®, Philips®, Denon®, DirecTV®, TiVo®, etc.

#### **Conseils relatifs à l'identification du numéro de modèle:**

- Egalement désigné sous le nom de "modèle" ou "M/N".
- Généralement situé sur une étiquette apposée sur l'avant, l'arrière ou le dessous du composant (veuillez vous reporter au Centre de conseil).
- Le numéro de modèle peut être différent du nom de modèle.
- Figure également dans le manuel de l'utilisateur du composant.
- Exemples: RC-QN3BK, CT-36XF36C, Explorer 3100, L32. HDTV 10A, etc.
- NE correspond PAS au numéro de modèle de l'ancienne télécommande
- NE correspond PAS au numéro de série (SN), habituellement plus long.

Une fois toutes ces informations collectées, servez-vous de cette fiche lors de la configuration de la télécommande Harmony sur votre ordinateur.

rt des composants le numéro de modèle une étiquette apposée **Centre de conseil Comment trouver le numéro de modèle**

'arrière, un côté ou le poîtier.

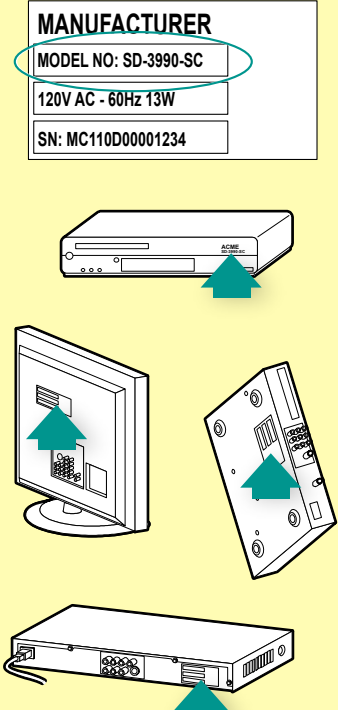

Si vous ne trouvez pas le numéro de modèle sur le composant lui-même, cette information ainsi que le nom du fabricant sont généralement indiqués dans le manuel de l'utilisateur livré avec votre composant.

## Test de la télécommande

Chaque fois que vous mettez à jour votre télécommande Harmony 650, il est recommandé de la tester pour vérifier qu'elle fonctionne correctement. Cette section contient toutes les informations dont vous avez besoin pour tester votre télécommande. Elle contient également des suggestions quant aux éléments à tester. Si vous rencontrez des problèmes particuliers lorsque vous testez votre télécommande, reportez-vous à la section Dépannage des problèmes de la télécommande Harmony 650 à la page 17 de ce manuel pour obtenir des suggestions susceptibles de résoudre vos problèmes.

Il est facile de tester votre télécommande Harmony 650. Il vous suffit d'essayer les activités que vous utilisez le plus fréquemment et d'utiliser la fonction d'aide intégrée à la télécommande pour corriger les éventuels problèmes. Il est possible que vous deviez retourner sur My Harmony pour apporter des modifications à votre configuration de manière à ce que la télécommande fonctionne de façon appropriée.

Pour tester la configuration de la télécommande:

- 1. Débranchez le câble USB de la télécommande. Si c'est la première fois que vous mettez votre télécommande à jour, le didacticiel de la télécommande Harmony 650 démarre automatiquement sur *l'écran de la télécommande.*
- 2. Assurez-vous que tous les dispositifs de votre système multimédia sont désactivés.
- 3. Si vous utilisez le didacticiel, suivez les instructions qui s'affichent sur l'écran de la télécommande.
- 4. Accédez à votre système multimédia et essayez chacune de vos activités. Pour en savoir plus sur les éléments à vérifier lorsque vous lancez une activité ou passez d'une activité à une autre, reportez-vous à la rubrique ci-dessous.
- 5. Si une activité ne démarre pas correctement, appuyez sur le bouton **Help** de la télécommande de manière à resynchroniser la télécommande avec les dispositifs appropriés. Une fois cette opération terminée, n'oubliez pas de tester à nouveau l'activité pour laquelle vous avez dû utiliser le bouton **Help**.

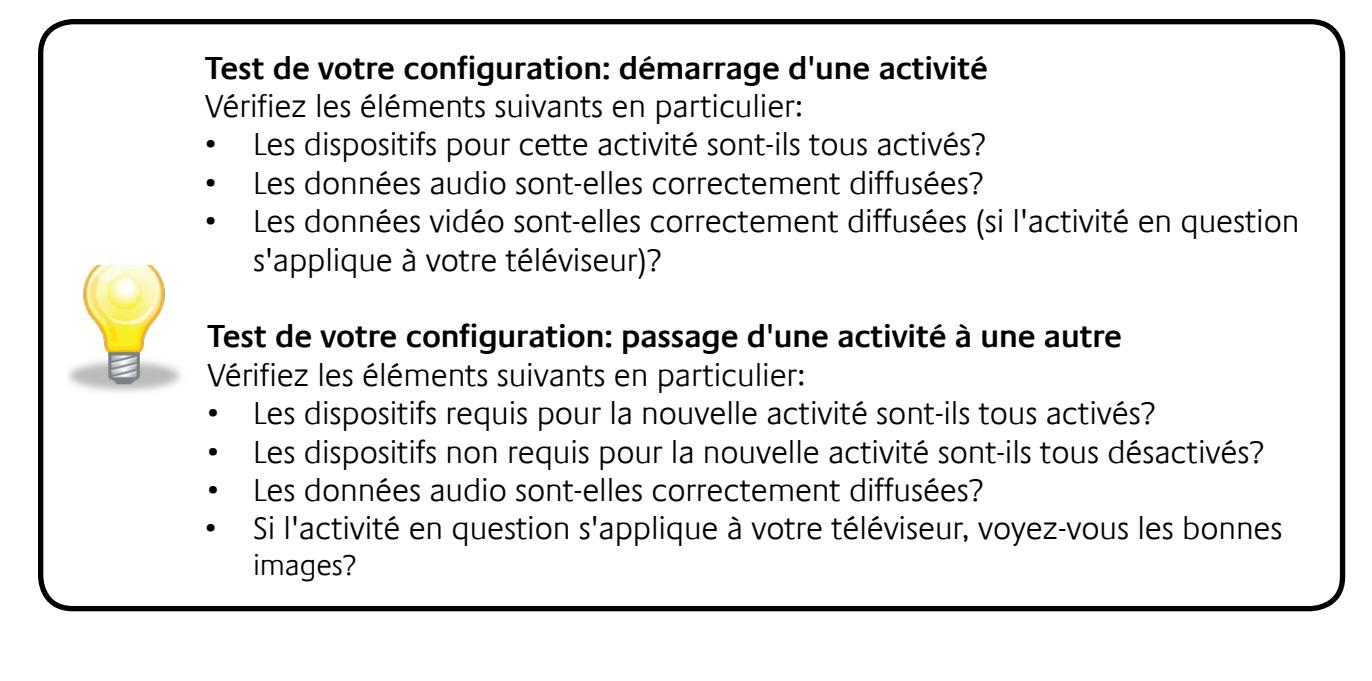

## **Modification de votre configuration**

Si vous avez acquis un nouveau dispositif, si vous voulez ajouter des chaînes favorites ou si vous souhaitez modifier le comportement de certains boutons, vous devez modifier la configuration de votre télécommande Harmony 650.

Dans chacun de ces cas, retournez sur MyHarmony.com et connectez-vous à votre compte. Sélectionnez l'option dans l'écran qui s'affiche et suivez les instructions en ligne.

## Ajout et modification d'activités

Lorsque vous modifiez une activité, vous pouvez ajouter ou supprimer les dispositifs utilisés et modifier les entrées ou les options de contrôle.

Ajout ou modification d'une activité:

- 1. Ouvrez un navigateur Web et rendez-vous sur le site **MyHarmony.com**.
- 2. Connectez-vous à votre compte.
- 3. Suivez les instructions en ligne pour ajouter ou modifier une activité.
- 4. Synchronisez votre télécommande une fois que vous avez terminé l'ajout ou la modification d'une activité.

Le nombre d'activités que vous pouvez ajouter dépend de la nature des dispositifs que vous avez ajoutés à votre compte.

## Ajout et modification de dispositifs

Ajout ou modification des dispositifs contrôlés par votre Harmony 650:

- 1. Ouvrez un navigateur et rendez-vous sur le site **MyHarmony.com**.
- 2. Connectez-vous à votre compte.
- 3. Suivez les instructions en ligne pour ajouter ou modifier des dispositifs.
- 4. Synchronisez votre télécommande une fois que vous avez terminé l'ajout ou la modification des dispositifs.

**Remarque:** si vous avez déjà configuré 5 périphériques (le nombre maximal de dispositifs pour la télécommandeHarmony 650), l'option d'ajout de dispositifs n'est pas disponible.

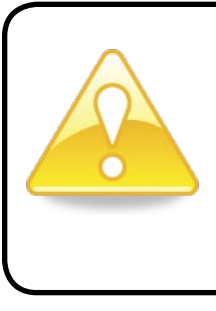

Si vous supprimez un dispositif, toutes les activités qui l'utilisent seront également supprimées. Avant de supprimer le dispositif, modifier les activités qui l'utilisent. Si vous remplacez un dispositif, ajoutez d'abord le nouveau dispositif et modifiez ensuite vos activités pour qu'elles l'utilisent, supprimez ensuite l'ancien dispositif.

## Ajout d'un dispositif de relais à une activité

Les dispositifs de relais sont des dispositifs par l'intermédiaire desquels un signal est acheminé sans subir aucune modification.

Par exemple, si vous utilisez un enregistreur DVD (ou un magnétoscope) pour enregistrer des émissions diffusées par le biais d'un décodeur ou d'un récepteur satellite, il est probable que vous deviez ajouter votre enregistreur DVD à l'activité Regarder la TV en tant que dispositif de relais.

Dans les exemples suivants, l'enregistreur DVD et le commutateur A/V sont utilisés comme dispositifs de relais.

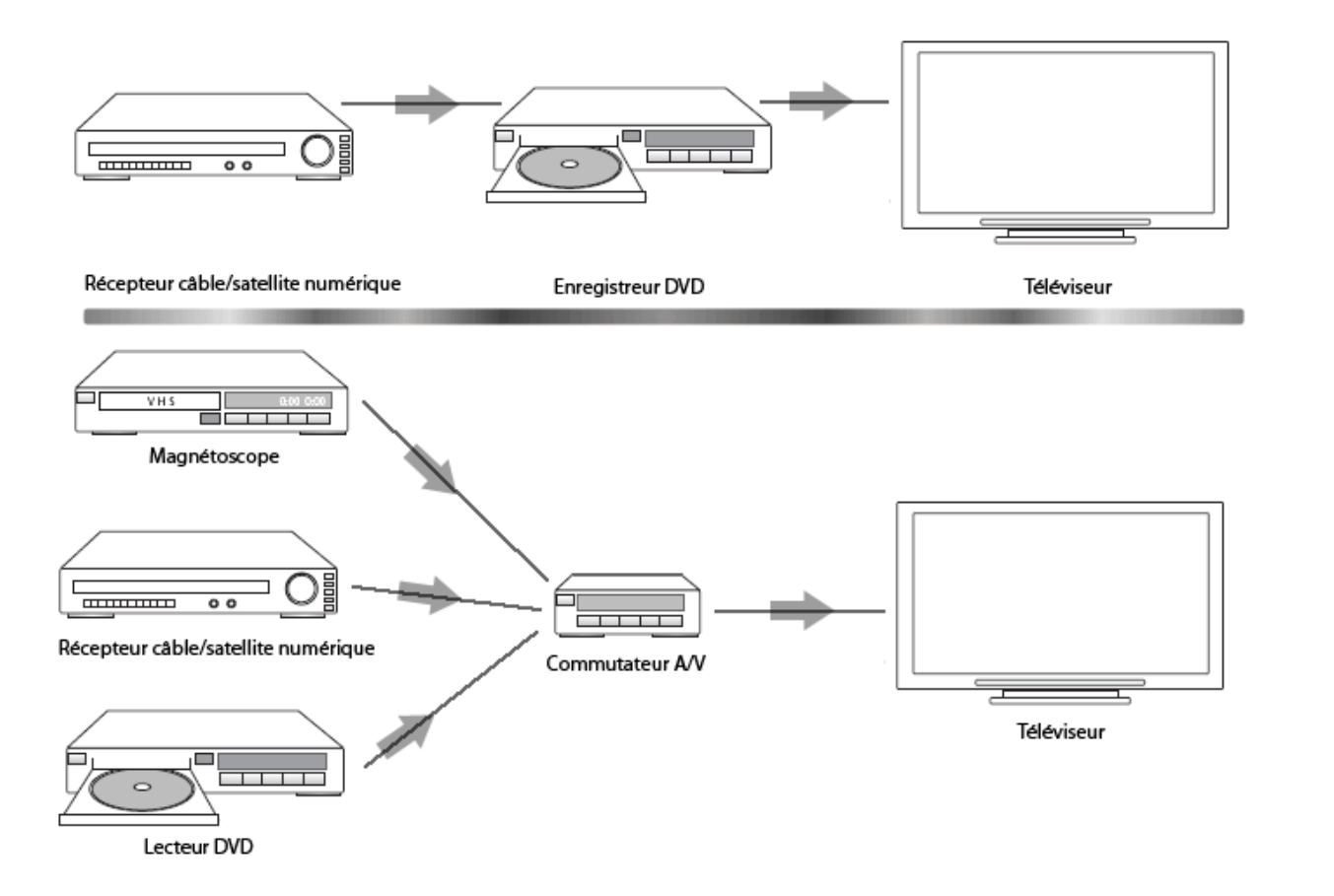

## Modification des boutons pour un dispositif ou une activité

Vous souhaitez peut-être modifier le fonctionnement des boutons de la télécommande pour une activité ou un dispositif particulier. Par exemple, votre télévision peut avoir une fonction d'incrustation que vous aimeriez rendre accessible sur la télécommande.

A l'aide de My Harmony, vous pouvez rapidement et aisément ajouter ou personnaliser le fonctionnement des boutons pour une activité ou un dispositif.

Modification du fonctionnement des boutons pour un dispositif ou une activité:

- 1. Ouvrez un navigateur et rendez-vous sur le site **MyHarmony.com**.
- 2. Connectez-vous à votre compte.
- 3. Suivez les instructions en ligne pour modifier la fonction des boutons.

Vous pouvez modifier les fonctions des boutons physiques de la télécommande Harmony 650 ainsi que celles des options affichées sur son écran. En ce qui concerne les options à l'écran, vous pouvez modifier la fonction et l'étiquette utilisées pour indiquer la fonction sur l'écran de la télécommande.

### Apprentissage de commandes à l'aide de votre ancienne télécommande

Si l'une des commandes de votre télécommande d'origine n'est pas présente sur votre télécommande Harmony, ou alors ne fonctionne pas correctement, vous pouvez utiliser la télécommande d'origine pour apprendre la commande à la télécommande Harmony.

Pour apprendre une commande de votre télécommande d'origine à votre télécommande Harmony:

- 1. Rendez-vous sur **MyHarmony.com** et connectez-vous à votre compte.
- 2. Suivez les instructions en ligne pour modifier les fonctions des boutons physiques de la télécommande ou les fonctions des options affichées sur son écran.
- 3. Suivez les instructions afin d'ajouter une commande qui n'est pas comprise dans la liste de commandes ou pour modifier une commande qui ne fonctionne pas correctement.
- 4. Suivez les instructions en ligne pour apprendre la commande à votre télécommande Harmony.

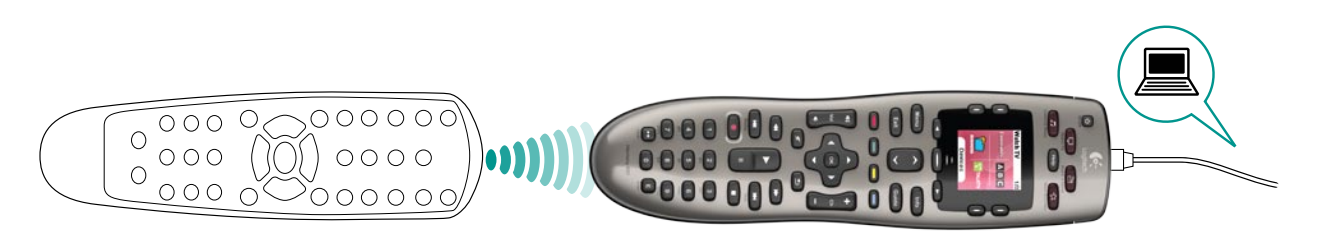

Lorsque vous donnez un nom à une commande, Logitech vous recommande d'utiliser les conventions d'attribution de noms suivantes pour faciliter l'affectation des boutons:

- N'utilisez pas d'espaces ni de caractères spéciaux (tels que /, & ou \*) dans les noms.
- Mettez la première lettre de chaque mot en majuscule (par exemple, *DisqueSuivant, ModeNumérique*).
- Placez la fonction principale au début du nom de la commande (par exemple, *VolumeArrière+, VolumeArrière-, VolumeAvant+ et VolumeAvant-*). Cela permet de regrouper les commandes similaires.
- Pour les commandes permettant de sélectionner une entrée (un récepteur stéréo, par exemple), précédez le nom du préfixe Entrée.
- Ne nommez pas l'entrée selon les éléments connectés au dispositif mais plutôt selon le mode de connexion (par exemple *EntréeHDMI1, EntréeHDMI2, EntréeVidéo1; EntréeAux*).

Vous pouvez également apprendre des commandes de votre télécommande d'origine à la télécommande Harmony lorsque vous ajoutez un dispositif, modifiez les paramètres d'un dispositif, ajoutez une commande manquante ou modifiez un bouton ou une option à l'écran.

### Configuration des chaînes favorites

Vous pouvez définir vos chaînes favorites pour votre télévision ou votre récepteur câble ou satellite. Si votre système dispose de plus d'un dispositif permettant de changer de chaîne, les chaînes favorites doivent être configurées dans l'activité Regarder la TV pour le dispositif utilisé pour changer de chaîne.

Configuration de vos chaînes favorites:

- 1. Ouvrez un navigateur et rendez-vous sur le site **MyHarmony.com**.
- 2. Connectez-vous à votre compte.
- 3. Suivez les instructions en ligne pour configurer les chaînes favorites.

Vos chaînes favorites s'affichent sur l'écran de la télécommande lorsque vous lancez l'activité **Regarder la TV** et sélectionnez ensuite **Favoris**.

## **Dépannage des problèmes de la télécommande**  *Harmony 650*

Cette section décrit certains problèmes signalés et suggère une méthode pour les résoudre. Ces solutions peuvent vous aider à résoudre les éventuels problèmes que vous rencontrez. Si vous n'êtes toujours pas en mesure de résoudre le problème, reportez-vous à la section Assistance et support pour votre télécommande à la page 18.

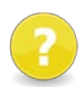

#### **Le téléviseur n'active pas l'entrée correcte au démarrage des activités.**

• Dans My Harmony, vérifiez que votre activité est configurée pour utiliser l'entrée adéquate de votre téléviseur. Vérifiez ensuite que les entrées figurent dans l'ordre correct pour que la télécommande Harmony 650 sache de quelle façon les sélectionner.

#### **Lorsque vous essayez d'ajouter un téléviseur à votre compte, vous obtenez un message vous informant que vous avez indiqué un numéro de modèle incorrect.**

Le numéro de modèle est affiché sur le panneau avant de la plupart des dispositifs. Si tel n'est pas le cas, vous pouvez le trouver sur une étiquette apposée sur l'arrière, sur le dessous ou sur un côté du dispositif. Il est important de ne pas confondre le numéro de modèle du dispositif, son numéro de série et le numéro de modèle de sa télécommande, car de nombreux dispositifs d'un même fabricant fonctionnent souvent avec la même télécommande.

Si vous ne trouvez pas le numéro de modèle d'un dispositif, vous pouvez utiliser sa télécommande d'origine pour apprendre ces commandes à votre télécommande Harmony. Pour en savoir plus, voir Apprentissage de commandes à l'aide de votre ancienne télécommande à la page 15.

#### **La commande à la demande ne figure pas sur la télécommande Harmony 650 pour l'activité Regarder TV.**

• Vous pouvez associer la commande à tout bouton inutilisé sur la télécommande Harmony 650 ou sur son écran. La commande figure certainement dans notre base de données, mais elle n'est pas associée à l'activité. Si la commande n'est pas présente, la télécommande Harmony 650 peut l'apprendre à l'aide de votre télécommande d'origine. Pour en savoir plus, voir Apprentissage de commandes à l'aide de votre ancienne télécommande à la page 15.

#### **My Harmony ne parvient pas à communiquer avec la télécommande Harmony 650.**

- Vérifiez que le câble est relié à l'ordinateur et à la télécommande.
- Vérifiez que vous n'êtes pas connecté à un hub USB. Si tel est le cas, connectez directement le câble à un port USB.
- Débranchez le câble USB de l'ordinateur, puis rebranchez-le. Débranchez le câble USB de la télécommande, puis rebranchez-le.
- Fermez votre navigateur, redémarrez-le et retournez sur My Harmony.
- Branchez le câble USB sur un autre port USB de l'ordinateur.
- Désactivez les antivirus, les pare-feux ou les programmes bloquant les fenêtres publicitaires.
- Redémarrez l'ordinateur.

## *Assistance et support pour votre télécommande Harmony 650*

Plusieurs fonctions d'assistance sont à votre disposition pour vous aider à configurer et personnaliser votre télécommande Harmony 650. Pour accéder à l'assistance pour votre télécommande Harmony 650, suivez ces étapes:

- 1. Rendez-vous sur **MyHarmony.com**.
- 2. Connectez-vous à votre compte.
- 3. Cliquez sur **Assistance**.

Vous serez alors redirigé vers la page d'assistance de Logitech qui vous présente les options d'assistance suivantes:

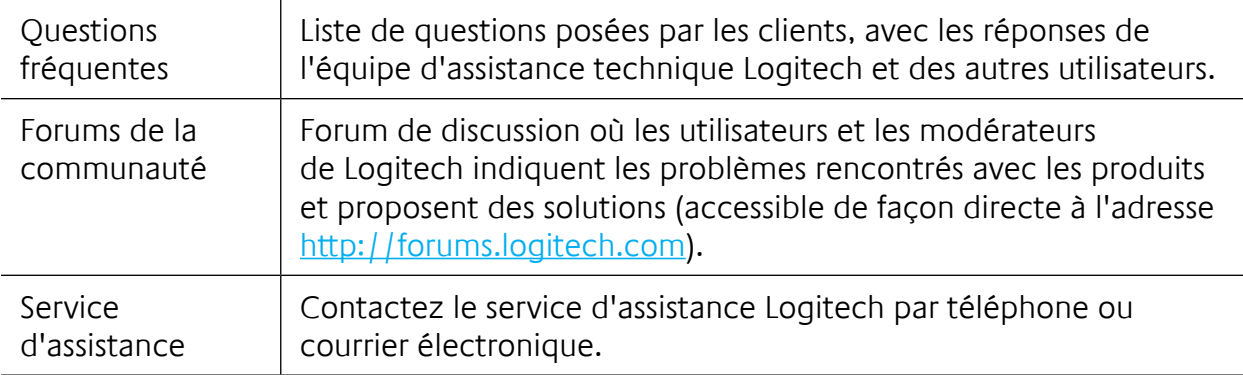

## Utilisation de la fonction d'aide de la télécommande

Lorsque l'un de vos dispositifs ne s'active ou ne se désactive pas, ou ne change pas d'entrée correctement, vous pouvez utiliser le bouton **Help** de la télécommande pour résoudre le problème. Répondez aux questions qui s'affichent sur l'écran de votre télécommande Harmony 650 pour la resynchroniser avec votre système multimédia. Reportez-vous à la section Utilisation du bouton Help à la page 6.

## *Glossaire*

## **Activité**

Utilisation particulière que vous faites de votre système multimédia, telle que regarder la TV, regarder un DVD, écouter un CD ou encore jouer à un jeu. A l'aide de votre télécommande Harmony vous pouvez configurer une activité de telle façon qu'un seul bouton permet d'activer tous les dispositifs requis pour chaque activité et de les basculer sur les entrées adéquates.

## **Amplificateur**

Composant stéréo utilisé pour transférer un signal audio vers des haut-parleurs et augmenter le gain ou niveau de ce signal. Un amplificateur n'intègre généralement pas de radio.

## **Rapport hauteur/largeur**

Rapport de la hauteur par la largeur de l'image. Les rapports courants sont 1.85:1 et 2.35:1. Le rapport des écrans de télévision est généralement 1.33:1 (ou 4:3). Le rapport des téléviseurs HD est 1.78:1 ou 16:9.

## **Commutateur A/V**

Appareil équipé de plusieurs entrées audio et vidéo et émettant un signal audiovisuel vers un appareil de sortie tel que des haut-parleurs ou un téléviseur.

## **Dispositif**

Composant de votre système multimédia.

## **Enregistreur DVD**

Unité autonome comparable à un magnétoscope. Tout comme les magnétoscopes, les enregistreurs DVD comportent des entrées AV et permettent d'enregistrer des émissions de télévision.

## **Entrée**

Connecteur situé à l'arrière de vos dispositifs qui permet de connecter vos dispositifs entre eux.

## **Synchronisée**

La télécommande Harmony 650 connaît l'état de tous de vos dispositifs: activé, désactivé, dernière entrée utilisée, etc. Quand la télécommande ne se souvient plus de ces informations, elle est désynchronisée. Elle peut envoyer des commandes à vos dispositifs pour être de nouveau synchronisée.

## **Infrarouge (IR)**

Type de signal utilisé par la majorité des télécommandes. Les télécommandes Harmony peuvent contrôler les dispositifs utilisant les signaux infrarouges.

## **Mini-système**

Elément unique pouvant regrouper les fonctionnalités d'un lecteur DVD, d'un magnétoscope, d'une radio et d'un amplificateur. Aussi connu sous le nom de home cinéma.

#### **Dispositif de sortie**

Dispositif producteur d'image ou de son, par exemple un téléviseur ou des haut-parleurs.

#### **Dispositif de relais**

Dispositif qui achemine un signal vidéo ou audio d'un dispositif à un autre.

#### **Magnétoscope numérique**

Dispositif contenant un lecteur-enregistreur interne qui enregistre et lit la vidéo sans recourir à une bande ou à un disque amovible. Les magnétoscopes numériques sont généralement dotés de fonctions de pause, de retour rapide, de répétition instantanée de la lecture et de lecture au ralenti pour les émissions de télévision en direct ou enregistrées. Les fournisseurs de services d'enregistrement numérique comptent notamment TiVo, ReplayTV, UltimateTV et Keen PM. De nombreux fournisseurs de câble et de satellite assurent également des services d'enregistrement numérique et intègrent des magnétoscopes numériques à certains de leurs récepteurs câble/satellite.

#### **Récepteur**

Egalement appelé tuner ou récepteur stéréo. Tout composant permettant de recevoir ou de régler des signaux de radiodiffusion ou la radio AM/FM. Désigne généralement le composant individuel comportant un préamplificateur, un filtre surround, un amplificateur multicanal et un tuner AM/FM.

#### **Radiofréquences (RF)**

Utilisées par certaines télécommandes pour contrôler des dispositifs car celles-ci ne sont pas soumises aux mêmes restrictions de ligne de visée que les signaux infrarouges (IR).

## *Caractéristiques techniques*

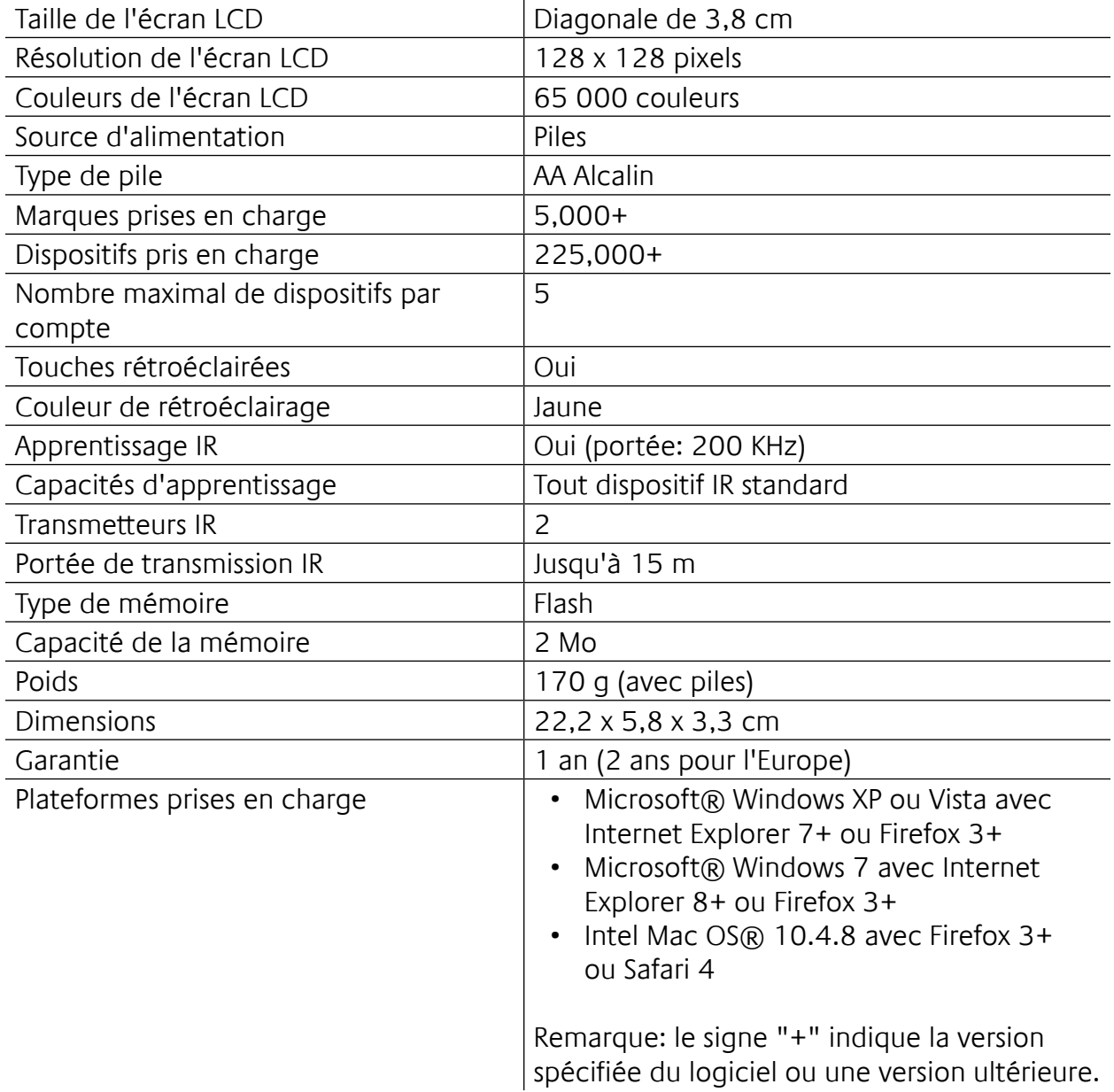

© 2010 Logitech Inc. Tous droits réservés. Les marques de Logitech sont des marques déposées ou des marques commerciales de Logitech aux Etats-Unis et dans d'autres pays. Toutes les autres marques sont la propriété exclusive de leurs détenteurs respectifs.